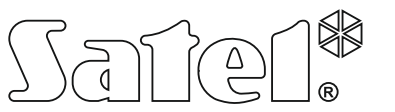

# **INT-IORS • INT-ORS**

ERWEITERUNGSMODUL AN DIN-SCHIENE

int-iors\_de 08/19

Das Erweiterungsmodul INT-IORS ermöglicht die Systemerweiterung um 8 einstellbare verdrahtete Meldelinien und 8 einstellbare verdrahtete Ausgänge. Das Erweiterungsmodul INT-ORS ermöglicht die Systemerweiterung um 8 einstellbare verdrahtete Ausgänge. Die Module werden an der DIN-Schiene (35 mm) montiert, was die Installation in Schaltschränken und die Integration in andere Systeme vereinfacht. Die Module sind mit den Alarmzentralen INTEGRA / INTEGRA Plus / CA-64 und der Zutrittskontrollzentrale ACCO-NT kompatibel. Das Modul INT-ORS ist außerdem mit den Alarmzentralen VERSA / PERFECTA kompatibel. Die Anleitung bezieht sich auf die Erweiterungsmodule mit der Elektronikversion 2.1 und der Firmware 2.04 (oder höher).

## **1. Eigenschaften**

- 8 einstellbare verdrahtete Meldelinien nur INT-IORS:
	- − Unterstützung der Melder vom Typ NO und NC sowie Rollladen- und Erschütterungsmelder,
	- − Unterstützung von Konfigurationen EOL, 2EOL und 3EOL (3EOL beim Betrieb mit den Zentralen INTEGRA Plus),
	- − Einstellbarer Wert von Abschlusswiderständen.
- 8 einstellbare Relaisausgänge zur Steuerung von 230 V AC Geräten.
- Mögliche Integration mit dem Netzteil (Betrieb als Erweiterungsmodul mit Netzteil).
- Möglicher Anschluss an den RS485-Bus (Aktualisierung der Firmware über den Bus).
- Möglichkeit der Montage an der DIN-Schiene (35 mm).

## **2. Technische Daten**

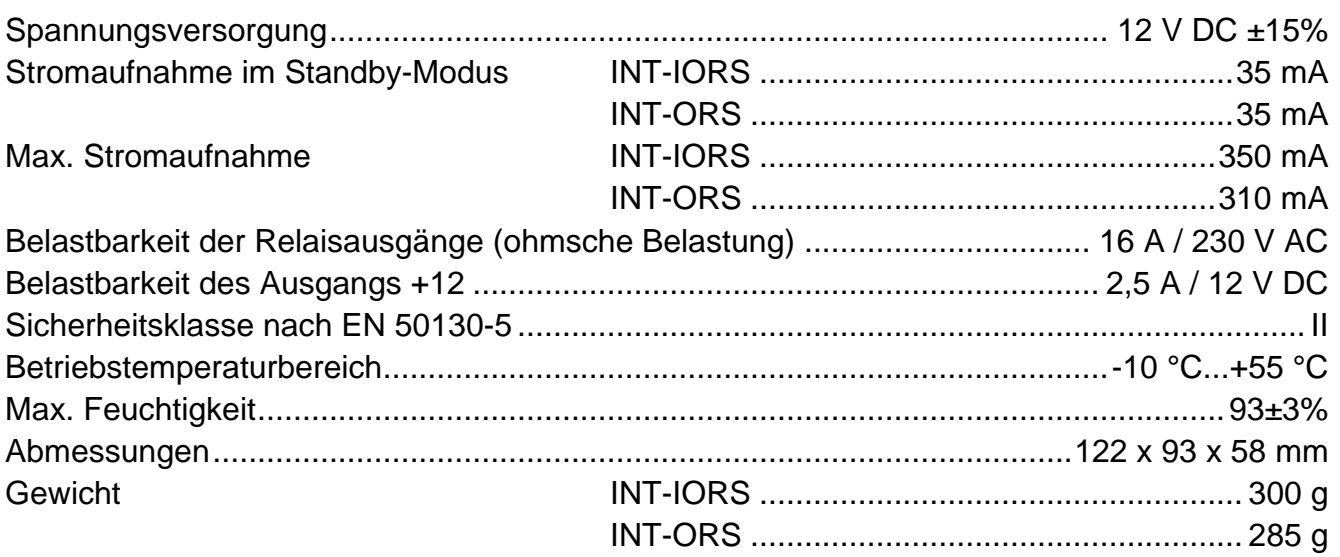

**Die Konformitätserklärung kann unter folgender Adresse gefunden werden: www.satel.eu/ce**

### **3. Beschreibung**

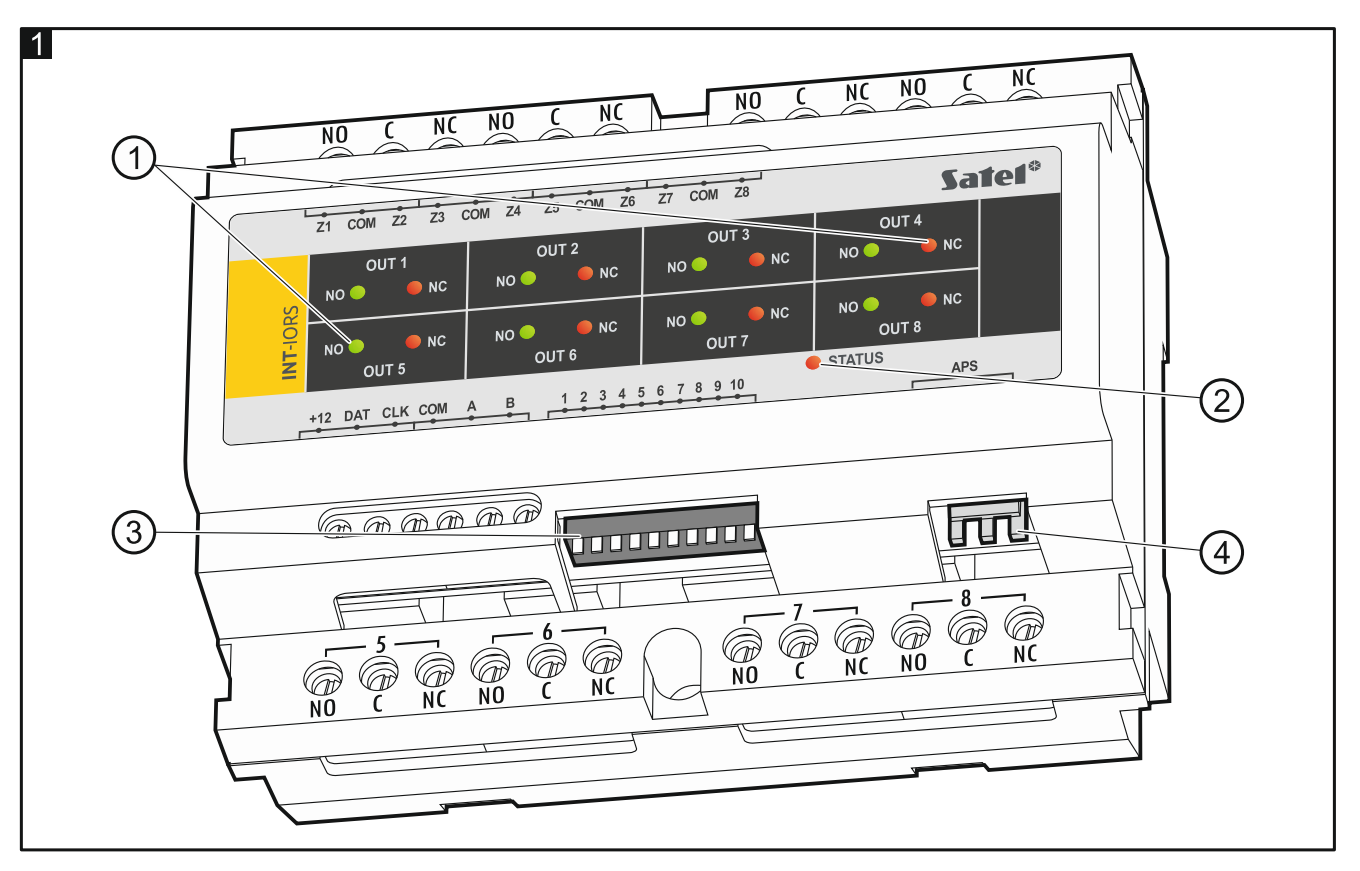

Erläuterung zur Abbildung 1:

LEDs zur Anzeige einzelner Relais:

rote LED leuchtet – Relais ausgeschaltet,

- grüne LED leuchtet Relais eingeschaltet.
- (2) Diode zur Anzeige der Kommunikation mit der Zentrale: leuchtet – keine Kommunikation mit der Zentrale, blinkt – die Kommunikation mit der Zentrale ist wieder OK.

Gruppe der DIP-Schalter (siehe: DIP-SCHALTER).

 $(4)$  Anschluss des Netzteiles (z.B. APS-412).

#### **Klemmenbeschreibung:**

- **NO** Schließer des Relaisausgangs.
- **C** gemeinsamer Mittelanschluss des Relaisausgangs.
- **NC** Öffner des Relaisausgans.
- **Z1...Z8** Meldelinien. nur INT-IORS
- **COM** Masse.

**A** 

**+12** - +12 V DC Stromversorgungseingang / -ausgang.

**Wenn an die Schnittstelle auf der Elektronikplatine das Netzteil angeschlossen ist, dann schließen Sie keine Stromversorgung an die Klemmen an.**

- DAT Daten (Datenbus).
- **CLK** Uhr (Datenbus).
- **A, B** RS485-Bus.

### **4. DIP-Schalter**

**Die Schalter 1-5** dienen zur Einstellung der Adresse. Jedem Schalter ist ein Zahlenwert zugewiesen. In der Position OFF beträgt der Wert 0. Die Zahlenwerte, die den auf ON eingestellten Schaltern zugewiesen sind, zeigt die Tabelle 1. Die Gesamtsumme der Zahlenwerte, die den Schaltern 1-5 zugewiesen sind, ist mit der im Modul eingestellten Adresse gleich. Die Adresse muss anders sein, als in anderen an den Datenbus der Zentrale angeschlossenen Modulen.

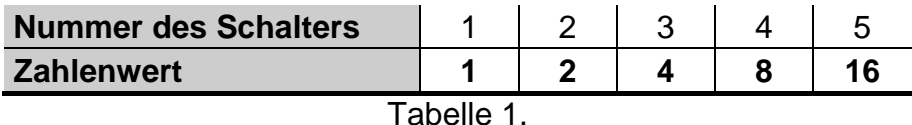

Die Abbildung 2 zeigt beispielsweise Einstellungen der Adresse.

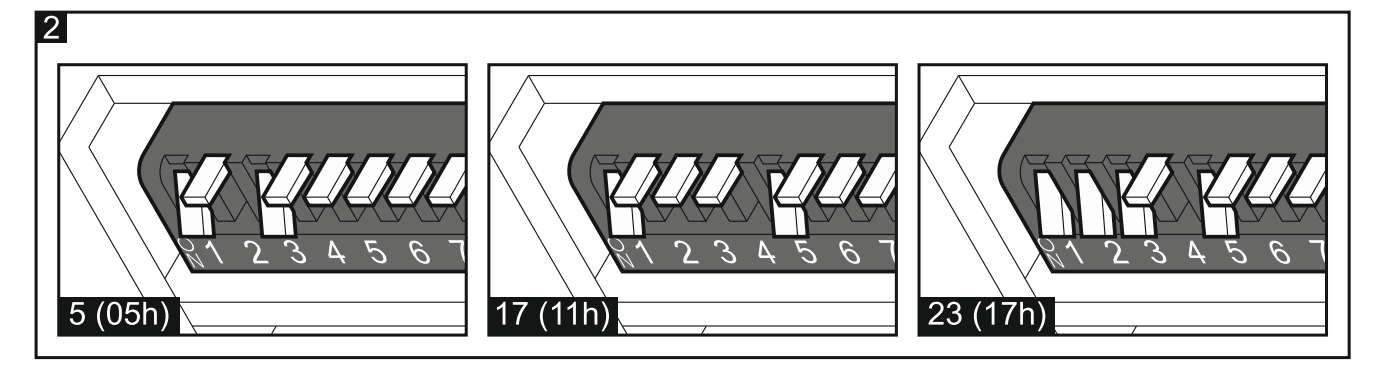

**Mit dem Schalter 10** können Sie bestimmen, wie das Erweiterungsmodul von der Zentrale identifiziert wird (siehe: Tabelle 2 für das Modul INT-IORS und Tabelle 3 für das Modul INT-ORS). Beim Modul INT-IORS, wenn der Schalter auf ON eingestellt ist, dann wird das Modul immer als Erweiterungsmodul mit Netzteil identifiziert (es hat keine Bedeutung ob an die Schnittstelle auf der Elektronikplatine das Netzteil angeschlossen ist, oder nicht). Die funktionellen Unterschiede bei der Identifikation des Moduls INT-IORS zeigt die Tabelle 4.

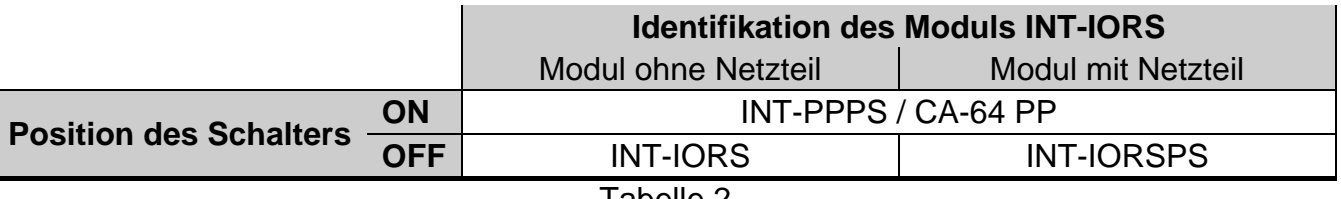

Tabelle 2.

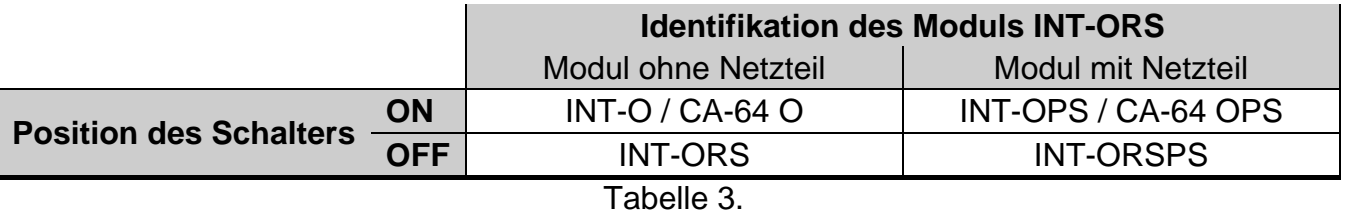

#### *Achtung:*

- *Das Modul INT-IORS wird von den Zentralen INTEGRA / INTEGRA Plus mit der Firmware 1.12 oder höher als INT-PPPS / INT-IORSPS identifiziert.*
- *Das Modul INT-ORS wird von den Zentralen INTEGRA / INTEGRA Plus mit der Firmware 1.12 oder höher als INT-O / INT-OPS / INT-ORSPS identifiziert.*
- *Stellen Sie den Schalter 10 auf ON ein, wenn das Erweiterungsmodul an eine der folgenden Zentralen angeschlossen ist:*
	- − *CA-64;*
	- − *INTEGRA mit der Firmware ab der Version 1.00 bis einschließlich 1.04;*
	- − *PERFECTA.*

*Wenn der Schalter auf OFF eingestellt ist, die Zentrale wird das Modul nicht identifizieren.*

- *Wenn an die Schnittstelle auf der Elektronikplatine das Netzteil angeschlossen ist, dann kann das Relais 10 nur für die Zentralen INTEGRA / INTEGRA Plus mit der Firmware 1.12 oder höher auf OFF eingestellt sein.*
- *Wenn an die Schnittstelle auf der Elektronikplatine des Moduls INT-IORS das Netzteil nicht angeschlossen ist, und das Modul als INT-PPPS / CA-64 PP identifiziert wird, dann werden die Störungen des Netzteils nicht gemeldet.*

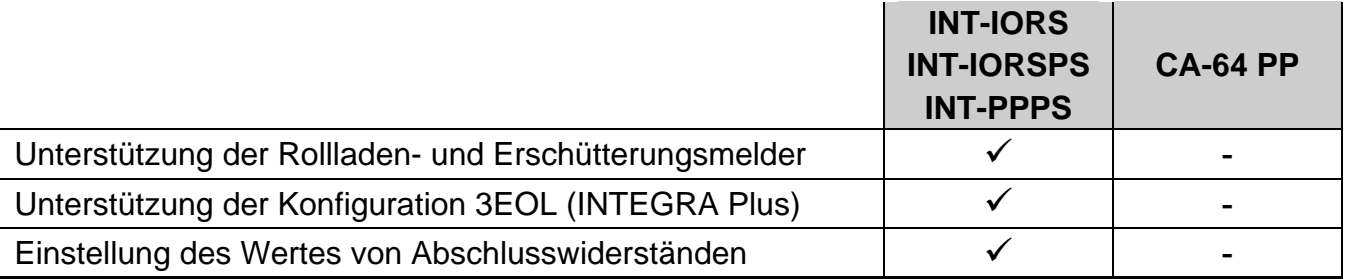

Tabelle 4.

### **5. Montage und Inbetriebnahme**

**Alle elektrischen Installationen sind bei abgeschalteter Stromversorgung durchzuführen.**

Das Erweiterungsmodul ist für die Montage in Innenräumen mit normaler Luftfeuchtigkeit vorgesehen.

- 1. Montieren Sie das Modul an der DIN-Schiene (siehe Abb. 3) oder schrauben Sie es an die Wand (siehe Abb. 4).
- 2. Stellen Sie mit den DIP-Schalter entsprechende Adresse des Moduls ein und bestimmen Sie, wie das Modul identifiziert werden soll.
- 3. Verbinden Sie die Klemmen CLK, DAT und COM mit entsprechenden Klemmen des Datenbusses der Zentrale (siehe: Anleitung für den Errichter der Zentrale). Es wird empfohlen, ein gerades Kabel ohne Abschirmung zu verwenden. Bei der Anwendung eines verdrillten Kabels beachten Sie, dass die Signale CLK (Uhr) und DAT (Daten) nicht in einem gedrillten Adernpaar liegen dürfen. Die Leitungen müssen in einem Kabel geführt werden.
- 4. Beim Modul INT-IORS schließen Sie die Melder an die Meldelinien an (der Anschluss wurde in der Errichteranleitung der Alarmzentrale beschrieben).
- 5. Je nach dem welche Methode der Stromversorgung des Erweiterungsmoduls gewählt wurde, schließen Sie das Netzteil an die Elektronikplatine des Moduls an oder verbinden Sie die Stromversorgungsleitungen mit den Klemmen +12V und COM (das Modul kann direkt von der Zentrale, vom anderen Erweiterungsmodul mit Netzteil oder direkt vom Netzteil gespeist werden).

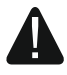

#### **Das Erweiterungsmodul darf nicht direkt von zwei Quellen gespeist werden.**

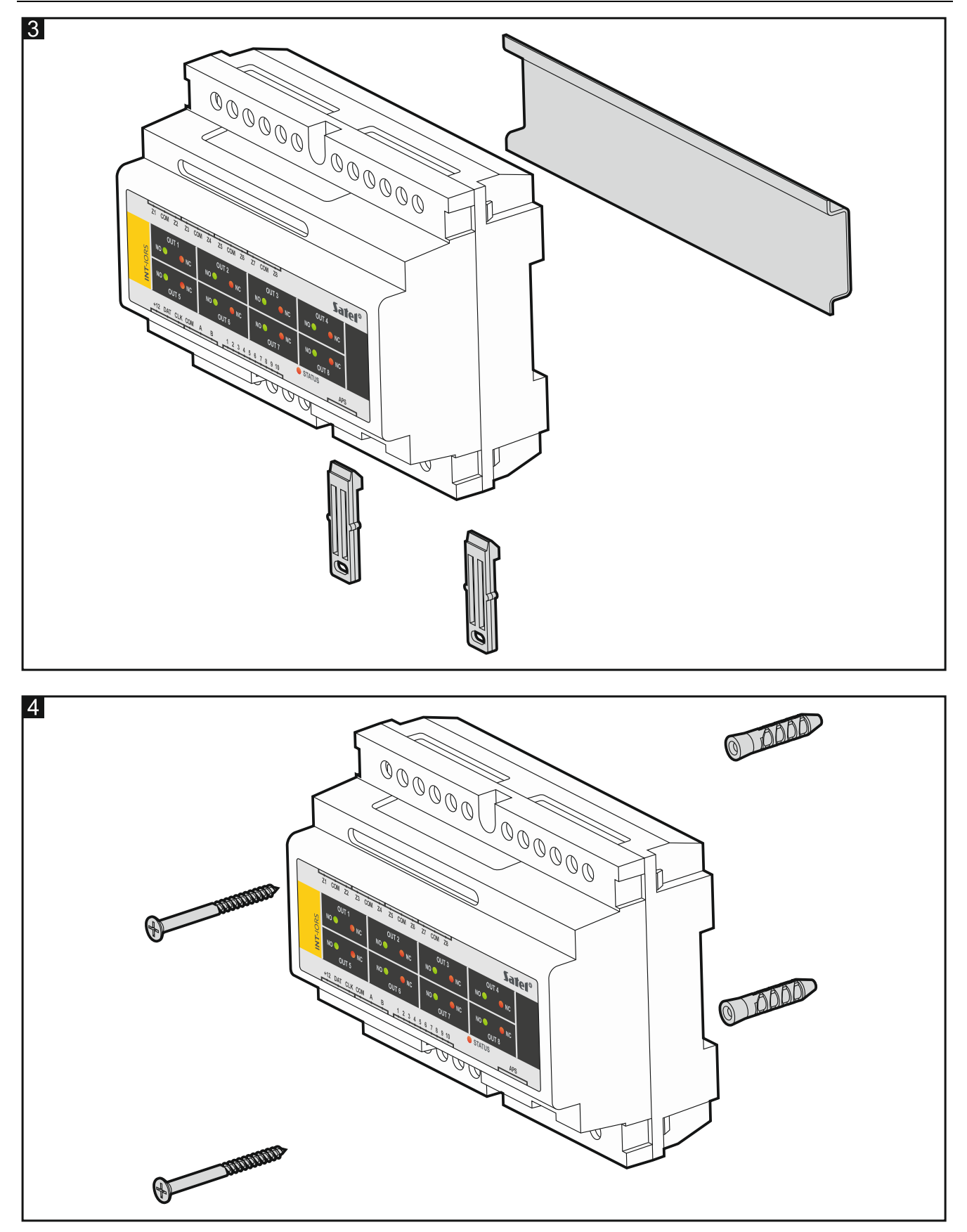

- 6. Schalten Sie die Stromversorgung des Erweiterungsmoduls ein.
- 7. Je nach Zentrale:
	- − Alarmzentrale: aktivieren Sie die Funktion der Identifizierung der Geräte (weitere Informationen finden Sie in der Anleitung zur Alarmzentrale).

- Zutrittskontrollzentrale: fügen Sie das Erweiterungsmodul dem System hinzu (weitere Informationen finden Sie in der Anleitung zum Programm ACCO SOFT).
- 8. Konfigurieren Sie die Ausgänge und prüfen Sie, ob die Aktivierung der Ausgänge richtig funktioniert (den Zustand der Ausgänge zeigen die LEDs).
- 9. Schalten Sie die Stromversorgung des Erweiterungsmoduls aus.
- 10.Schließen Sie an die Ausgänge des Erweiterungsmoduls die Geräte an, die von der Zentrale aus gesteuert werden sollen.
- 11.Schalten Sie die Stromversorgung des Erweiterungsmoduls ein.

#### **6. Firmwareaktualisierung des Erweiterungsmoduls**

Schließen Sie das Modul über RS485-Bus an den ACCO-USB Konverter, und den Konverter an den Computer an (siehe: Anleitung des ACCO-USB Konverters). Auf der Seite www.satel.eu finden Sie ein Programm zur Firmwareaktualisierung der Erweiterungsmodule und weitere Informationen zum Verfahren der Aktualisierung.